# *BM Software*, Němčičky 84, 69107 Němčičky u Břeclavi

*Vývoj, výroba, prodej a montáž docházkových a identifikačních systémů* 

**Tel: 519 430 765, Mobil: 608 447 546 e-mail: bmsoft@seznam.cz web: http://www.dochazka.eu**

## **Podpora k docházkovému systému Docházka 3000**

Podpora k docházkovému systému Docházka 3000 je poskytovaná třemi způsoby a to:

- **A)** placená podpora přímo od pracovníků výrobce přes e-mailovou komunikaci.
- **B)** podpora zdarma formou dokumentace, návodů a videoškolení.
- **C)** školení k programu v kanceláři výrobce po předchozí objednávce a rezervaci termínu *(viz strana 7).*

Telefonická forma podpory není poskytována samostatně, ale jedině jako návazná služba spojená s placenou podporou dle bodu A. Tedy až po zaslání databáze, fakturačních údajů a přesného textového popis problému (lze doplnit i kopie obrazovky). Viz informace k tomuto bodu níže. Předběžně Vás při telefonátu můžeme nasměrovat jen na PDF příručku podpory zdarma, nikoli poskytnou konkrétní řešení "na míru", které je součástí placené podpory. Toto se týká jak SW tak HW problematiky.

 $\_$  , and the set of the set of the set of the set of the set of the set of the set of the set of the set of the set of the set of the set of the set of the set of the set of the set of the set of the set of the set of th

Podpora k SW Docházka Start je popsaná na konci návodu v části nazvané *Podpora k SW Docházka Start*

### **Níže již podrobněji k jednotlivým formám podpory:**

### **A) Placená podpora e-mailem**

l

(s případnou následnou telefonickou konzultací):

Podpora k docházkovému systému formou placené služby je s tarifem **480,- Kč** za každou započatou hodinu práce pracovníka podpory a datového analytika. Předpokládá se používání aktuální verze programu. Aktualizaci objednáte v levém menu *E-shop* nebo na webu výrobce v menu *E-shop / Katalog komponent / Příslušenství.*

Pokud podporu chcete využít, pošlete nám e-mailem zálohu databáze (u instalace na vašem PC/serveru) provedenou dle níže uvedeného postupu. U cloudové instalace pak přístupový odkaz vygenerovaný v menu *Firma / Databáze / On-line podpora* (blíže viz předposlední strana návodu). Dále do těla zprávy uveďte fakturační adresu a podrobný popis Vašeho problému. Pokud se například jedná o nejasnosti ohledně výpočtů docházky atd., uveďte alespoň jeden konkrétní případ (jméno pracovníka, datum), kde podle Vás k chybě dochází. Aby mohl pracovník podpory při datové analýze pracovat s konkrétními údaji.

Zálohu databáze proveďte na hlavním PC docházky (docházkovém serveru) pomocí tohoto postupu:

**1.** Nejprve je třeba zastavit v počítači službu MySQL. To provedete v "Ovládacích panelech" a "Nástrojích pro správu" kde rozkliknete ikonku "Služby". V seznamu služeb najdete MySQL a pravým tlačítkem jí zastavíte. Zastavení služby chvilku trvá, zhruba minutu je třeba vyčkat.

**2.** Poté zazipujete obsah datového adresáře docházky. Tím je buď c:\apache\mysql\data\db003444\\*.\* (nebo u starších instalací c:\mysql\data\db003444\\*.\*)

Je zde přes 200 souborů, které při zastavené službě mysql zazipujete a výsledný ZIP archiv odešlete emailem na adresu bmsoft@seznam.cz Používejte výhradně zipování které je součásti windows, kdy vyberete všechny soubory a přes pravé tlačítko myši dáte volbu: *Odeslat / Komprim. složka (metoda ZIP*) Pokud je soubor na e-mail p*ř*íliš velký, lze zaslat nap*ř*. p*ř*es www.uschovna.cz a do e-mailu vložit jen odkaz k vyzvednutí.

**3.** Následně restartujete počítač, nebo opět ručně spustíte službu MySQL.

**Nařízení GDPR – pro zajištění souladu s ochranou osobních údajů posílejte anonymizovanou zálohu – viz odstavec**  *Soulad s nařízením GDPR* **v závěru tohoto návodu.** 

Pokud by se Vám v bodě 1 nepodařilo najít odpovídající položku pro přístup do služeb OS (vlivem nedostatečných uživatelských práv), je možné zastavit službu *MySQL* i spuštěním (jako správce) programu *c:\apache\xampp-control.exe*, ve kterém stačí kliknout na tlačítko *Stop* v řádku pro službu *MySQL*.

U instalací v minipočítači Raspberry Pi nebo v terminálu BM-TermYUNO provedete zálohu databáze přes webový prohlížeč přímo v docházce v administrátorském *menu "Firma / Databáze / Záloha databáze"*. Výsledný soubor po stažení zazipujte a opět odešlete e-mailem na adresu *bmsoft@seznam.cz*

U cloudové instalace se místo databáze posílá odkaz vygenerovaný v menu *Firma / Databáze / On-line podpora* (blíže viz předposlední strana návodu)

### E-mailem tedy pošlete:

- 1. zazipovanou databázi docházky (nebo přístupový odkaz u cloudové instalace, viz předposlední strana)
- 2. fakturační údaje pro platbu za podporu (fakturu obdržíte obratem v e-mailu)
- 3. podrobný popis problému s uvedením konkrétního případu.

### **E-mail musí obsahovat vždy všechny 3 položky, jinak nebude podporou vůbec zpracován a bude zrušen!**

Zasláním uvedeného zároveň souhlasíte s placenou formou podpory a zavazujete se k úhradě následně fakturované částky. Jakmile pracovník podpory či datový analytik Váš požadavek zpracuje, obdržíte v odpovědi buď přímo fakturu a následně návod s řešením dotazu, nebo informace k dalšímu postupu při řešení požadavku (např. telefonát).

U dotazů týkajících se přenosů dat z terminálů připojených do sítě LAN připojte do přílohy ještě i zazipovaný soubor *c:\apache\htdocs\dochazka2001\d3klogzal.bak* ze kterého podpora vyčte historii přenosů dat. Pokud soubor na disku není, máte starou verzi programu a je potřeba jej nejprve aktualizovat.

## **Příklad žádosti o placenou podporu:**

V případě, kdy chcete využít placené podpory, pošlete e-mailem požadované fakturační údaje (nezapomenout na IČ), popis problému a v příloze zálohu databáze. Na obrázku níže je ukázka správně zadané žádosti:

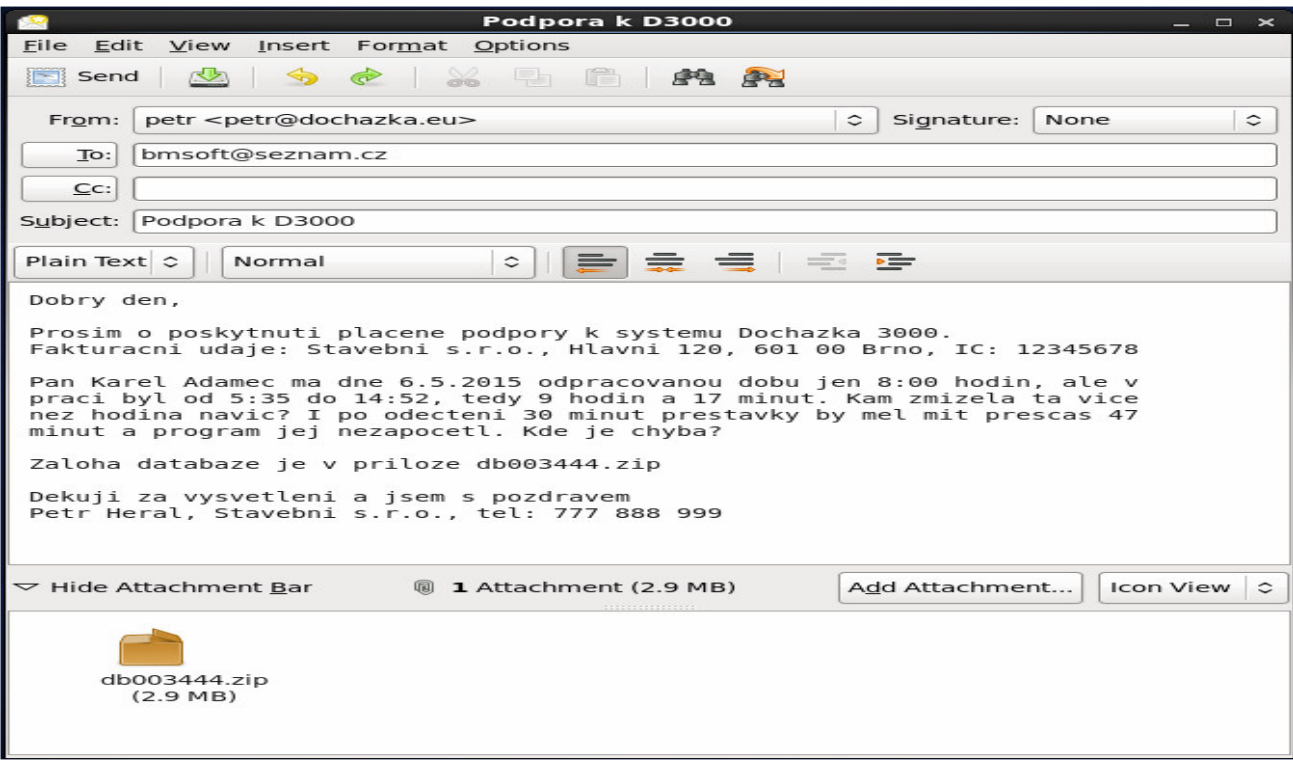

Pracovník na podpoře e-mail příjme, zkontroluje a pokud splňuje všechny náležitosti, obdržíte v odpovědi potvrzení o přijetí žádosti na podporu k docházkovému systému. Bude v ní uvedený i předběžný odhad ceny a termínu provedení práce. Viz ukázka:

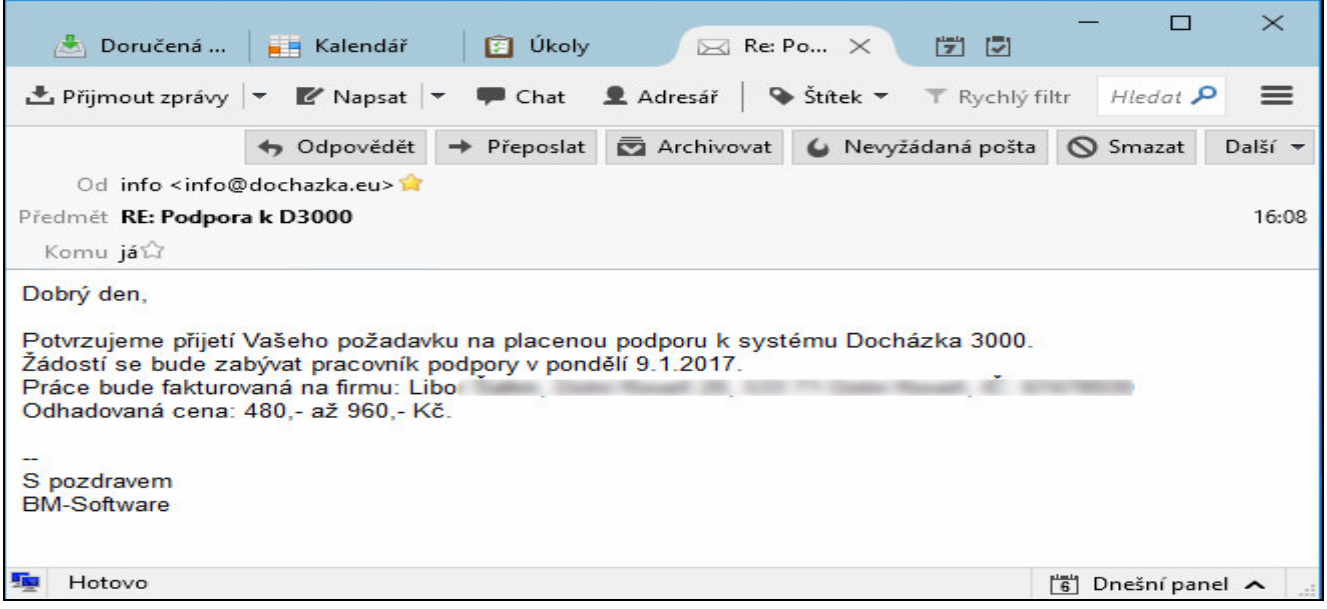

Jakmile přijde Váš požadavek na řadu, pracovník podpory nahraje vaši databázi na náš server s aktuální verzí docházky a provede analýzu popsaného problému. Zjistí příčinu a sestaví odpověď s popisem důvodu stávajícího chování programu a navrhne změny konfigurace tak, aby vše vyhovovalo představě zákazníka. Vystaví fakturu a spolu s řešením jí zašle odpovědí na e-mail tazatele. Ukázka:

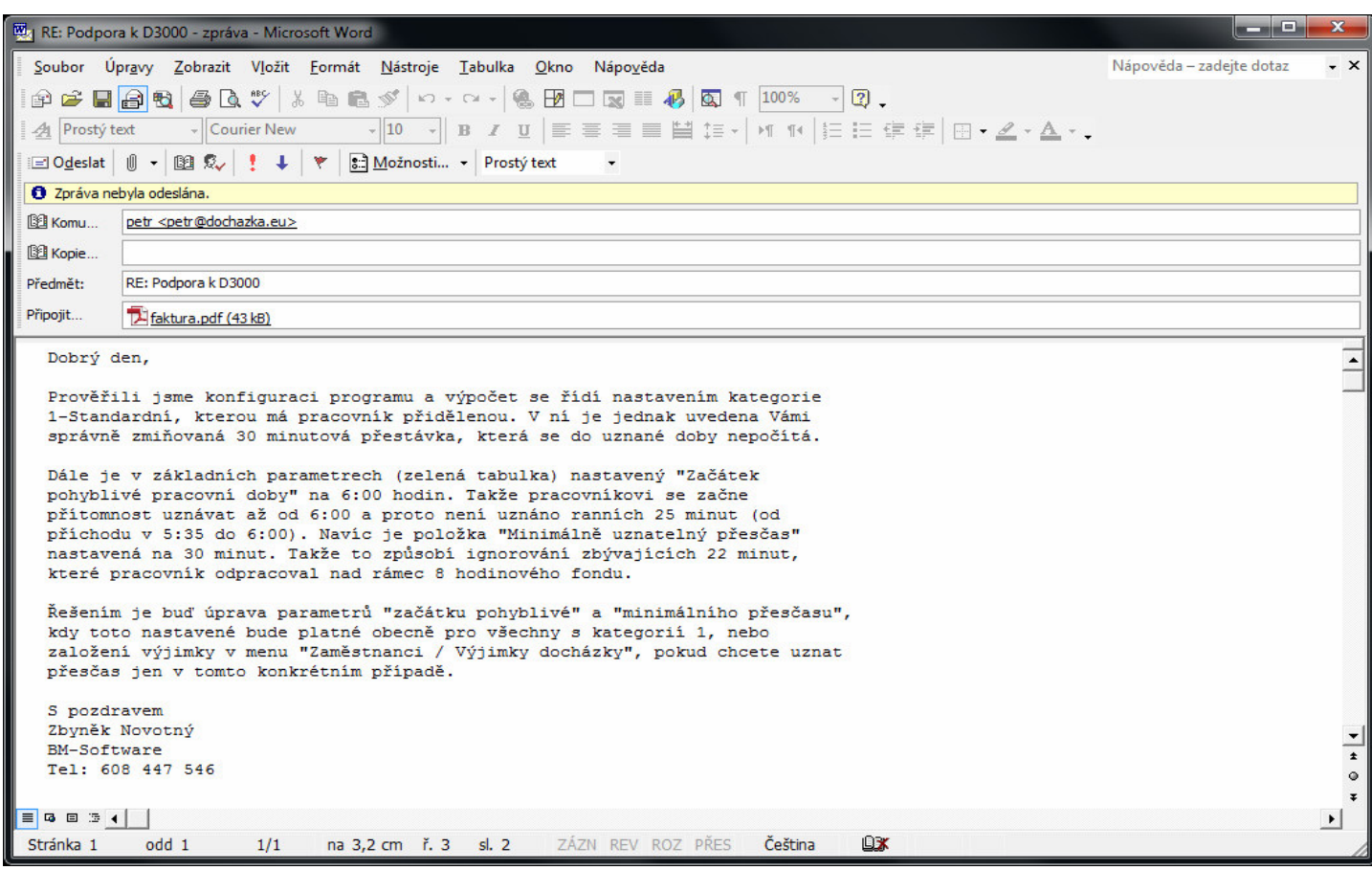

**Každý e-mail na podporu musí vždy obsahovat všechny 3 položky (**fakturační adresu, podrobný popis problému**,** zálohu databáze**) jinak nebude podporou vůbec zpracován!** 

Pokud jste tedy napsali na podporu a ani do 2 či 3 dnů neobdržíte žádnou odpověď, tak v odeslané poště zkontrolujte, zda jste některou ze těchto tří položek nezapomněli do původního e-mailu uvést. E-mail bude třeba poslat zcela znovu kompletně i s chybějícími položkami. Nestačí jen do nového e-mailu doplnit to, co v původním nebylo. Vždy v každém e-mailu (i návazném) na podporu musí být všechny tři údaje, jinak je e-mail automaticky vyřazen ze zpracování.

 V odpovědi v rámci placené podpory poté obdržíte jak popis příčiny, proč se program chová uvedeným způsobem, tak i informaci s řešením pro případ, kdy chcete chování programu změnit. Samozřejmě v příloze e-mailu vidíte i fakturu za provedenou práci pracovníka podpory spojenou s analýzou zadání a řešením. Fakturu je nutné do týdne uhradit. Dokud nebude faktura uhrazena, nebude od vás podpora přijímat další žádosti.

 Pokud byste chtěli výše uvedený příklad dotazu řešit podporou zdarma sami pomocí dokumentace, stačilo by dle bodu B2 (viz strana 2) nahlédnout do příručky "*Vypocet dochazky.pdf"*, kde je vliv jednotlivých konfiguračních položek na výpočet odpracované doby a přesčasu uveden s podrobným vysvětlením a ukázkou. Stejně tak jsou tyto informace v administrátorské příručce, videonávodech i v on-line dokumentaci přímo v programu (modré otazníky). Další příklad řešení problému je podrobně uveden v příručce *Řešení problémů SW* v odstavci nazvaném *Nesouhlasí údaje či výpočty na některých sestavách*, kde je ukázka možnosti řešit problém s výpočtem stejného údaje, který na dvou různých sestavách vzájemně nesedí a přesto se nejedná o chybu programu, ale o problém v nastavení (zde způsobený sčítáním zaokrouhlených údajů).

Jak vidíte z příkladu, řešení většiny "problémů" je poměrně jednoduché a spočívá v seznámením se s zdarma dostupnou dokumentací. Uživatel si tedy musí sám zvážit, zda si návod přečte, což mu pomůže i v budoucnu, nebo se mu nechce návody číst a raději si za radu zaplatí.

 Placená podpora předpokládá používání aktuální verze docházkového systému s tolerancí 2 měsíců nebo 3 setinkových verzí. A i když podporu využívat nechcete, doporučujeme aktualizovat alespoň 1x ročně, přestože aktualizace nejsou povinné a systém funguje i bez nich.

 Číslo Vaší verze docházky naleznete na úvodní obrazovce nahoře vedle barevného loga. Jedná se o číslo uvedené zeleným písmem vpravo od loga.

 Číslo aktuální verze najdete na webu *www.dochazka.eu* pod odkazem *Novinky SW.* Aktualizaci lze pořídit na stejném webu přes odkaz *E-shop / Katalog komponent / Příslušenství / Aktualizace* a pro ty, kteří aktualizují alespoň 1x ročně je pořízení nové verze o 40% levnější.

Pokud byste namísto jednorázových plateb za podporu a případně i aktualizace dali přednost ročnímu předplatnému, lze pořídit balíček obsahující aktualizace na celý rok a k tomu 36 hodin podpory zde: http://www.dochazka.eu/dochazka3000/shop/index.php?naid=195

## **B) Podpora dostupná zdarma** formou dokumentace, návodů a videoškolení:

Zákazníky, kteří s placenou podporou nesouhlasí a přesto potřebují informace a vysvětlení, odkazujeme na zdarma dostupnou dokumentaci, kde je vše vysvětleno. Týká se HW i SW.

**1.** Podrobnou nápovědu najdete jednak přímo v programu na úvodní straně pod odkazem *"Dokumentace k menu"* nebo v jednotlivých modulech systému pomocí modrých otazníků většinou v pravé dolní části. Tato nápověda je tedy zabudovaná přímo v programu.

**2.** Další forma nápovědy je v PDF souborech opět přímo v programu v menu *"Firma / Návody PDF"*. Tato dokumentace obsahuje i obrázky a ukázky na konkrétních příkladech. Soubory jsou rozděleny podle témat řešených oborů.

Jmenujme alespoň nejčastěji využívané příručky:

 *Admin. příručka* – základní příručka k programu s vysvětlením hlavních funkcí a nastavení.  *Výpočet docházky* – vysvětlení nastavení důležitých pro výpočet odpracované doby, přesčasů atd. *Nastavení směn* – problematika práce na směny, nastavení, přidělování směn atd. *Přestávky –* představení možností nastavení přestávek a konkrétní případy použití.

 *Absence –* vysvětlení zadávání a vyhodnocení absencí s podrobnými údaji i k dovolený, nemocem, služebním cestám, lékaři atd.

*Převody přesčasů –* možnosti práce s přesčasovými hodinami včetně popisu výpočtu přesčasů

Vše je dostupné i na instalačním či aktualizačním CD docházky ve složce *\Prirucky*. On-line jsou příručky dostupné na webu *www.dochazka.eu* v menu *"Podpora"* pod odkazem *"Dokumentace"* ve spodní tabulce, na který stačí kliknout a seznam příruček se zobrazí.

**3.** Dále je také možné využít komentovaných videonávodů, které najdete na webu *www.dochazka.eu* v menu *"On-line demo / Videonávody"*. Zde je podrobně vysvětleno i ovládání terminálů, zapojení, konfigurace a přenos dat. Dále instalace programu a ve videích *"Představení programu Docházka 3000 ..."* a *"Podrobný videonávod k programu ..."*. Tento druhý jmenovaný je i na instalačním CD docházky ve složce *\Video*

**4.** Podrobné informace jsou i na úvodní stránce programu pod odkazem *Novinky*. Zde je rovněž vše podrobně popsáno, ale tentokrát sežazené podle jednotlivých verzí programu. Tato forma se tedy hodí pro vysvětlení nových funkcí po provedení aktualizace SW. V ostatních případech využijete spíše PDF návody nebo on-line dokumentaci (viz výše).

**5.** Co se týče řešení problémů s HW, tedy komunikace a přenosu dat mezi docházkovými terminály a samotným programem, najdete podrobné příručky v PDF formátu na instalačním CD docházky. Každý typ zapojení má vlastní příručku. Návody předpokládají funkční SW docházky a nepoškozenou databázi. Nejprve tedy v programu v menu "Firma / Databáze / Test databáze" klikněte na "Spustit test / opravu databáze" a ověřte, zda vše proběhlo bez chyb. Poté teprve postupujte podle příručky k vašemu konkrétnímu zapojení:

 a) Starší sériové terminály BM-Term a BM-Scan na čipy nebo karty, zapojené přímo do sériového portu (či využitím převodníku do USB nebo počítačové sítě), které nemají snímač na otisk prstu a ani nepoužívají řídící jednotku, mají podrobnou servisní příručku k řešení problémů na CD ve složce: *\terminal\doc\bmterm01\reseni\_problemu\_online.pdf* 

 b) Starší terminály BM-Term, BM-Scan,BM-Door na čipy nebo karty zapojené přes řídící jednotku BM-RJ02, které opět nemají snímač na otisk prstu, mají podrobnou servisní příručku k řešení problémů na CD ve složce: *\terminal\doc\bmnet\reseni\_problemu\_offline.pdf* 

c) Novější biometrické terminály BM-Finger, které mají mimo jiné snímač na otisk prstu a připojují se do sítě LAN nebo přenáší data ručně pomocí USB flash disku (flešky), mají podrobnou servisní příručku na CD ve složce: \*terminal\doc\bmfinger\reseni\_problemu\_ethernet.pdf* 

Od verze docházky 6.86 jsou postupy pro řešení HW závad v komunikaci mezi programem a terminály dostupné i přímo v programu v menu "*Firma / Návody PDF / Chyby terminálů".*

**6.** Pokud se Vám nedaří do programu vůbec přihlásit, nebo reaguje pomalu, píše anglicky chybová hlášení a podobně, najdete na CD docházky od verze 7.17 ve složce *\Prirucky* soubor *reseni\_problemu\_sw.pdf* ve kterém jsou postupy pro odstranění těchto typů problémů.

**7.** Oprávnění uživatelé programů mohou využívat telefonickou linku zákaznické podpory pro základní bezplatné poradenství. Služba je poskytována pouze k aktuální verzi programu a délka hovoru by neměla přesáhnout 15 minut. Telefonická podpora zdarma nenahrazuje školení ani placenou podporu. Pokud pracovník zákaznické linky usoudí, že čas nutný na vyřešení dotazů bude delší nebo se předmět hovoru vymyká svým obsahem běžnému poradenství, odkáže zákazníka na placenou podporu nebo na školení.

Všechny výše uvedené zdroje informací jsou zdarma dostupné pro všechny uživatele systému Docházka 3000. Takže pokud potřebujete nějaké konkrétní vysvětlení a nechcete za podporu platit, máte bohaté možnosti zdrojů informací, kde si vše zdarma sami dohledáte.

Pokud nemáte čas pročítat návody (přestože to doporučujeme i do budoucna k lepší orientaci v problematice) a potřebujete poradit od našeho pracovníka, můžete využít výše uvedenou placenou formu podpory.

Placenou formu podpory využijete i v případě, kdy máte starší verzi programu a dojde k poškození databáze docházky chybou počítače, na který jste si docházku nainstalovali. A to včetně chyb způsobených nekorektním vypnutím, resetem počítače atd. Počítač s docházkou doporučujeme napájet přes záložní zdroj UPS s korektně nakonfigurovaným ovladačem, což zabrání nečekanému vypnutí PC bez korektního ukončení docházkového systému a tím je zamezeno i vzniku chyb v databázi docházky. Nové verze programu (od 6.80 výše) již dokáží sami na chyby databáze upozornit a v menu "Firma / Databáze / Test databáze" provést i opravu dat. Stejně lze placenou podporu využít i když zapomenete administrátorské heslo, ztratíte dokumentaci, ztratíte instalační CD, potřebujete přeinstalovat na nové PC atd. atd.

Proto pokud máte starší verzi programu, doporučujeme pořízení aktualizace na webu *www.dochazka.eu* v menu *"Webshop / Katalog komponent / Příslušenství / Aktualizace SW Docházka 3000"*. Aktualizaci využijete i v případě, kdy ve Vaší starší verzi chybí některé funkce nebo návody či on-line nápověda.

Závěrem: U SW problematiky doporučujeme začít využitím neplacené podpory (bod B, zejména B2). U HW problematiky pak opět zdarma dle bodu B5.

Snažíme se program vybavit dostatečným zdrojem informací dostupných zdarma, abychom zákazníkům ušetřili výdaje za placenou podporu. Pokud se však někdo čtením dokumentace nechce zabývat, nabízíme podporu placenou.

Docházka 3000 si neklade ambice konkurovat řádově dražším systémům nabízených některými jinými dodavateli, kteří nabízí i pokročilejší systémy s větším rozsahem funkcí, podporou dalších platforem, mobilních aplikací, rozsáhlejší zákaznickou podporou atd. Naopak, Docházka 3000 je určena pro menší firmy s běžným rozpočtem, takže její cena odpovídá základnímu dostupnému rozsahu nabízených funkcí, podpory atd. Pokud tedy máte vysoké nároky na podporu, funkce nebo dostupné platformy, přejděte na systém, který je dokáže uspokojit a jehož výrobce deklaruje podporu takových řešení. Docházka 3000 například neobsahuje oficiální podporu Linuxu na straně docházkového serveru, takže pokud jí vyžadujete, potřebujete jiný docházkový systém. Při analogii například s automobily zastupuje Docházka 3000 *střední třídu* a Docházka Start pak *ekonomickou třídu*. Od obou systémů tedy nelze očekávat služby nebo funkce na úrovni třídy luxusní. Jako si můžete v životě z místa A do místa B dojít sami pěšky a zdarma *(podpora B zdarma)*, tak se tam můžete nechat za peníze dopravit třeba taxíkem rychle

**Soulad s nařízením GDPR:** *ochrana osobních údajů v databázi zasílané výrobci*

Dne 25.5.2018 vstupuje v platnost nařízení na ochranu osobních údajů (dále GDPR). Z důvodu ochrany osobních údajů zaměstnanců není možné zasílat výrobci kompletní zálohu databáze provedenou postupem na úvodní stránce dole (bod A) kopií všech databázových souborů. Nelze použít ani vzdálený přístup přes TeamViewer čí webový přístup http/https protokolem, protože s výrobcem nelze uzavřít zpracovatelskou smlouvu. Pro zajištění souladu podpory k docházkovému systému s nařízením GDPR je tedy nutné zasílat výrobci anonymizovaná data a to nejlépe v šifrovaném souboru.

Za tímto účelem přibyla v docházkovém systému ve verzi 7.59 možnost vytvoření anonymizované zálohy databáze v menu "Firma / Databáze / Anonym. záloha DB". Ta neobsahuje osobní údaje zaměstnanců (jména, IP adresy, tel. čísla, heše hesel, čísla karet, zprávy z modulu oznámení, žádná data z modulu personalistiky, biometrické šablony atd. atd). Proto v případě požadavku na placenou podporu výrobci předávejte pouze tuto anonymizovanou zálohu. Výsledný soubor zazipujte do archivu chráněného heslem, čímž se zip archiv zašifruje. Tento zaheslovaný soubor pak odešlete výrobci e-mailem na adresu bmsoft@seznam.cz již dle druhé strany tohoto návodu, tedy včetně popisu problému, fakturačních údajů atd. Heslo k rozzipování souboru předejte výrobci jiným způsobem než e-mailem (např. telefonicky).

Protože anonymizace odstraní ze záložního souboru i jména pracovníků, je nutné v textech požadavků na podporu uvádět osobní čísla (indexy) zaměstnanců, kterých se bude řešený problém týkat.

## **Montáže a školení k docházkovému systému**

Odkazy na montážní firmy naleznete na našem *http://www.dochazka.eu/* v sekci *Podpora*. Montážní firmy jsou zpravidla velmi vytížené a mají nasmlouvané velké zakázky na mnoho dní či týdnů dopředu. Dělají přednostně kompletní zprovoznění velkých systémů, kde je více terminálů, více poboček, zámky, závory, turnikety, kamery atd. atd. Zajímají je většinou zakázky s rozpočty ve stovkách tisíc Kč a výše. Reagují na písemné (emailové) poptávky, pokud jejich zadání vyhovuje svým rozsahem. Aktuálně je taková doba, kdy práce je všude spoustu a tak si montážní firmy pochopitelně vybírají jen ty nejlukrativnější poptávky.

Malé instalace s jedním či dvěma terminály pro pár desítek zaměstnanců si tedy zákazníci většinou realizují sami svépomocí podle dodané dokumentace, která je součástí dodávky docházkového systému. Pokud zákazník potřebuje úvodní zaškolení, provádíme jej u nás na firmě BM-Software v Němčičkách u Břeclavi po předchozí domluvě termínu. Délka trvání úvodního zaškolení je v průměru kolem dvou hodin. **Školení objednáte přes e-shop na webu** *www.dochazka.eu* **vlevo v menu** *E-shop / Katalog komponent / Příslušenství* položka 223: *Školení k programu Docházka 3000***.** 

Nemůže-li zákazník z časových či jiných důvodů k nám do firmy na zaškolení přijet, nalezne veškeré informace formou video-návodů na našem webu na tomto odkaze: *http://www.dochazka.eu/navidea.html*  kde je formou videa jak podrobný popis funkcí docházkových terminálů (zadání pracovníků, načtení otisků či karet/čipů, nastavení komunikace s PC, přístupových práv atd. atd.), tak i podrobný návod k práci s SW Docházka 3000 (správa zaměstnanců, nastavené výpočtů, nastavení směn, přestávek, ruční editace záznamů, tisk sestav, exporty do mezd atd. atd.)

Když nevyhovuje školení formou video-návodů, je k dispozici textová dokumentace bohatě doprovázená obrázky. A to jak k terminálům, tak k programu Docházka 3000. Např. k nejprodávanějšímu terminálu BM-F702 jí naleznete na CD ve složce */terminal/doc/bmfinger/*  v souborech *F7\_F702\_cast1\_zapojeni.pdf* a dále *F7\_F702\_cast2\_ovladani.pdf*  Ve stejné složce CD je dokumentace i ke všem ostatním terminálům – viz odkaz v dodaném tištěném návodu.

Příručky k SW jsou pak na CD ve složce */Prirucky* , nebo i přímo v programu v menu *"Firma / Návody PDF"* případně na našem webu *http://www.dochazka.eu/* v menu "*Podpora*" a tam dole v tabulce první odkaz "*Dokumentace*". Dále je v programu všude dostupná on-line nápověda formou modrých otazníků ve většině oken vpravo dole a nebo centrálně v levém menu dole odkaz: "*Podrobná dokumentace*".

Veškeré tyto informace o příručkách a videu jsou uvedeny i v dodaném tištěném návodu.

Vidíte tedy, že je celá řada možností, jak se dostat k informacím o fungování docházkového systému z pohledu SW i z pohledu terminálů. Někomu více vyhovuje osobní jednání a tak si může domluvit školení u nás ve firmě. Jinému lépe vyhovuje čtená forma či sledování videa bez nutnosti kamkoli cestovat a může si tak informace dohledat ať již v audiovizuální nebo textové podobě kdykoli z pohodlí domova či vlastní kanceláře.

Příprava těchto návodů a dalších zdrojů informací nás stojí nemalé úsilí a vše se snažíme mít k dispozici zdarma veřejně on-line na webu bez nutnosti dalších plateb, aby měl zákazník potřebné informace kdykoli pohodlně dostupné. Se vším se tedy může seznámit ještě předtím, než si docházkový systém pořídí.

Pokud ale požadujete školení u vás na firmě a nevadí vám měsíční platby za podporu v řádech desítek tisíc Kč či vyšších, doporučujeme Vám pořízení docházkového systému od jiného dodavatele, který tyto služby nabízí. Pro Docházku 3000 nabízí podporu v sídle zákazníka například firmy Microware s.r.o., která pro své zákazníky zajišťuje i kompletní administraci systém včetně zadání zaměstnanců, oprav a zpracování docházky i přípravy podkladů pro mzdy atd. formou outsourcingu. V dnešní době ekonomického rozvoje může být tato sice nákladnější ale bezstarostná forma evidence docházky zaměstnanců řešením i pro vás.

## **Ceník podpory a školení:**

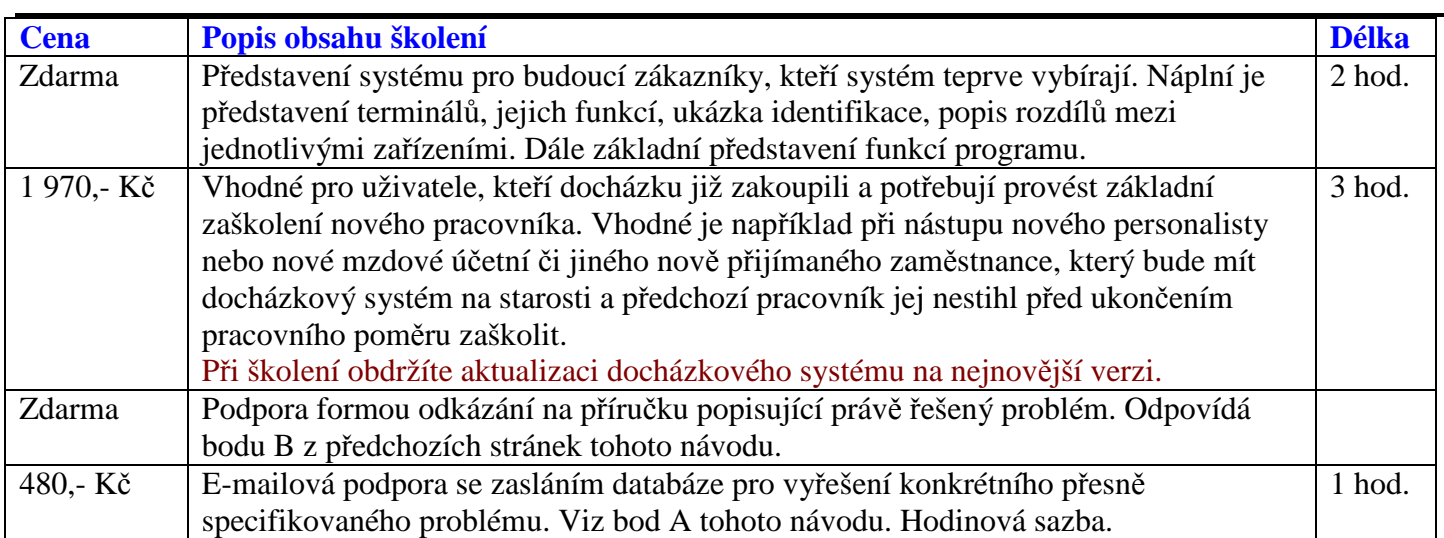

První dvě varianty školení se provádí v kanceláři výrobce na adrese Němčičky u Břeclavi 84. A to po předchozí telefonické či nejlépe e-mailové domluvě termínu.

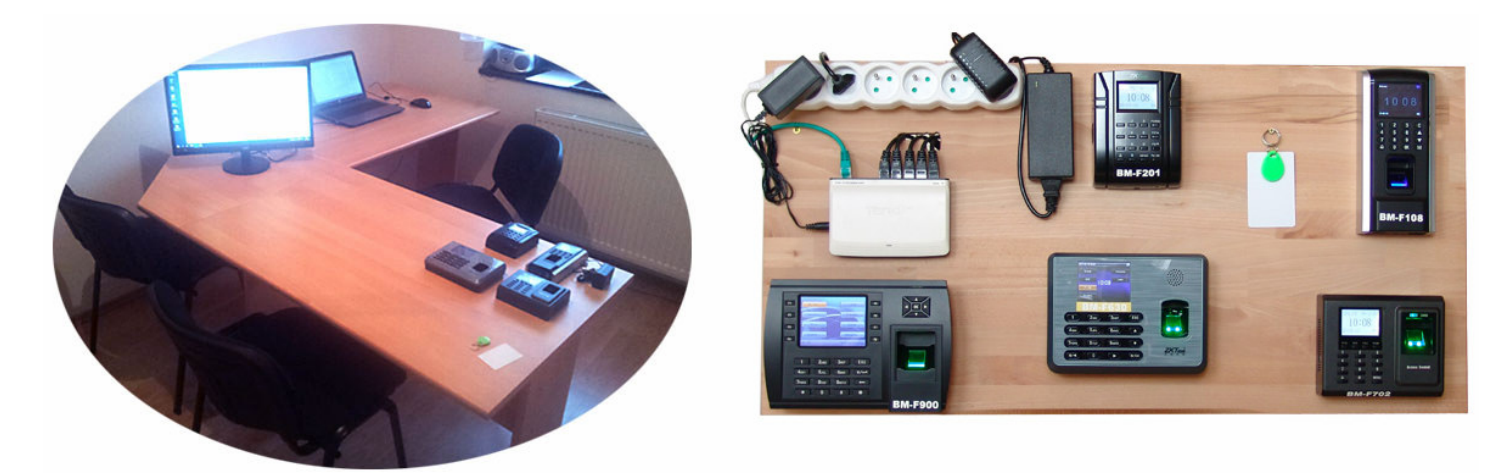

Pokud byste namísto jednorázových plateb za podporu a případně i aktualizace dali přednost ročnímu předplatnému, lze pořídit balíček obsahující aktualizace na celý rok a k tomu 36 hodin podpory zde: https://www.dochazka.eu/dochazka3000/shop/index.php?naid=195

### **Závěrem několik tipů:**

Pokud je hlavní PC docházky (docházkový server) pomalejší, doporučujeme v menu "*Firma / Editace údajů*" zatrhnout volbu *"Nezobrazovat uznanou dobu v editaci docházky, přehledu přítomnosti, vyjímkách atd.".* Tím se urychlí například práce při editaci docházky. Dále doporučujeme v menu "Firma / Databáze / Záloha do *cloudu"* kliknout na malou šipku vpravo dole a poté na tlačítko *"Zakázat cloudové zálohy databáze"*. Toto pomůže v případě, kdy je reakce programu pomalá při prvním používání v daný den. Zálohy pak budete provádět podle příručky "Záloha databáze" v menu "Firma / Návody PDF", body A, B nebo C.

V případě, kdy máte na evidenci docházky jen minimální nároky, bohaté funkce a možnosti nabízené *Docházkou 3000* nevyužijete a dali byste přednost výrazně jednoduššímu programu jen se základními funkcemi a triviálním nastavením, vyzkoušejte program *Docházka Start*. Viz další informace k tomuto jednoduchému systému evidence docházky na webu http://start.dochazka.eu/

## **Podpora k SW Docházka 3000 provozované v cloudu výrobce**

Jak bylo uvedeno v bodě A, tak pokud máte cloudovou instalaci programu běžícího na serverech výrobce, neposílají se v případě využití podpory databázové soubory, ale pouze přístupový odkaz. E-mail s požadavkem na využití placené podpory tedy obsahuje následující:

- 1. Přístupový odkaz do administrace vaší cloudové docházky (viz pokyn níže)
- 2. Fakturační údaje pro platbu za podporu (fakturu obdržíte obratem v e-mailu, taxa 480,- Kč/hod)
- 3. Podrobný popis problému s uvedením konkrétního případu.

Pro splnění bodu 1 se přihlásíte do vaší cloudové docházky jako administrátor a v menu *Firma / Databáze / Online podpora* kliknete na tlačítko "*Vygenerovat dočasný odkaz pro přístup podpory výrobce do administrace"*

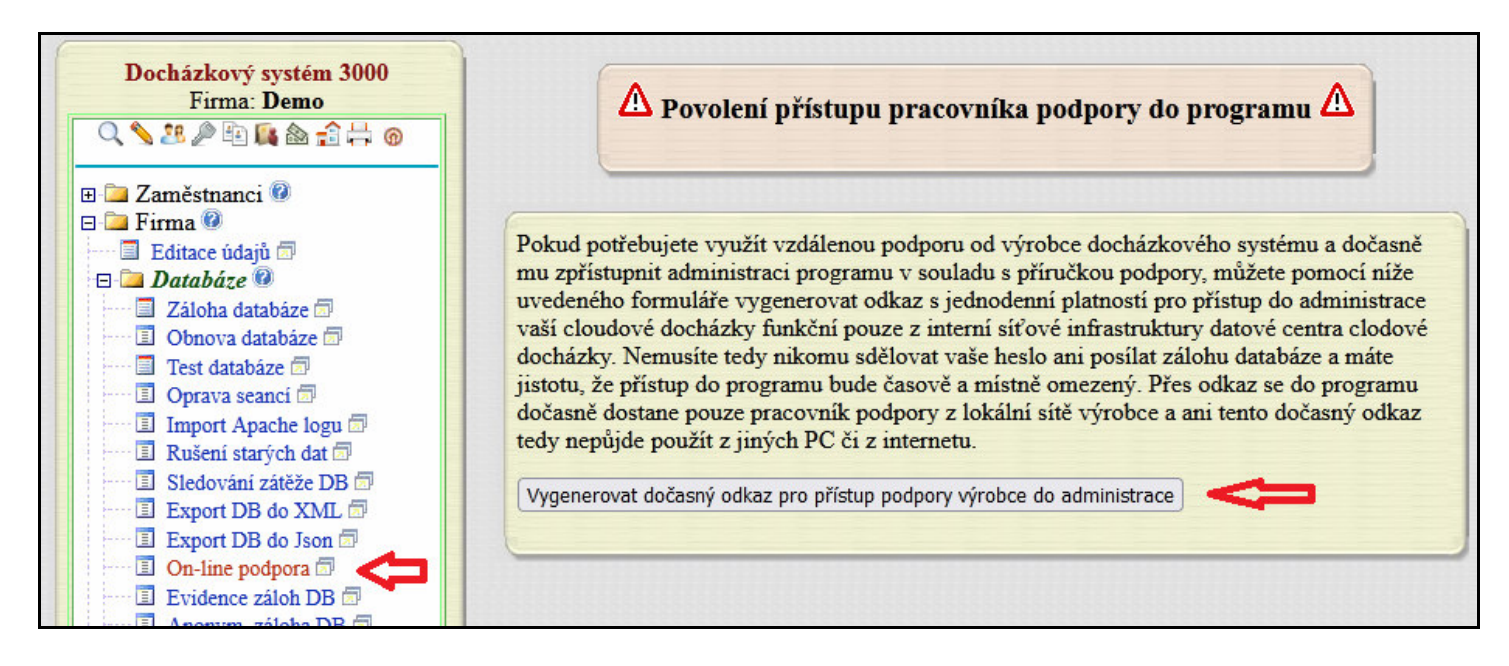

Program vygeneruje odkaz pro dočasný přístup pracovníka podpory do admin. menu vaší docházky

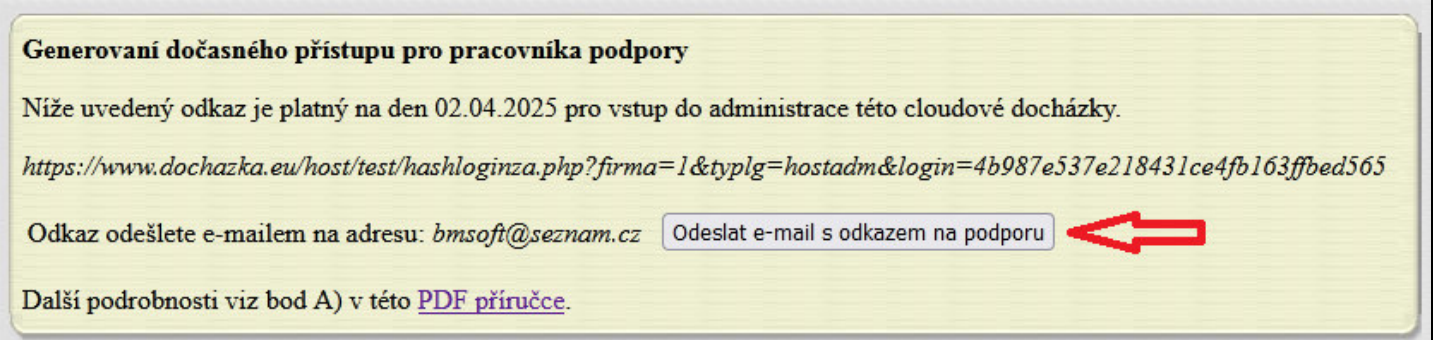

Odkaz buď rovnou odešlete kliknutím na tlačítko *"Odeslat e-mail s odkazem na podporu*" , nebo pokud chcete poslat e-mail sami s dalším doplněním informací, tak celý text odkazu zkopírujete myší a vložíte do těla e-mailu jako text (nevkládat jako obrázek z kopie obrazovky). Myší tedy vyberete (vymodříte) celý řádek začínající *https://www.dochazka.eu/...* a zmáčknete *CTRL-C* (kopírovat), poté si otevřete e-mail s textem žádosti o podporu a vložíte text odkazu přes *CTRL-V*. Tím se odkaz vloží jako text. Doplníte další údaje (adresu a popis problému) a odešlete na e-mail *bmsoft@seznam.cz*

Poté můžete v pracovní dny v době mezi 9. a 11. hodinou zavolat na číslo 608 447 546 a probrat s pracovníkem podpory vše co potřebujete vyřešit. Ostatní viz bod A) pokynů na úvodních stranách tohoto návodu.

## **Podpora k SW Docházka Start**

Podpora k docházkovému systému Docházka Start je poskytován ve formě placené služby s hodinovým tarifem **480,- Kč** za každou započatou hodinu práce pracovníka podpory. Předpokládá se používání aktuální verze docházkového systému.

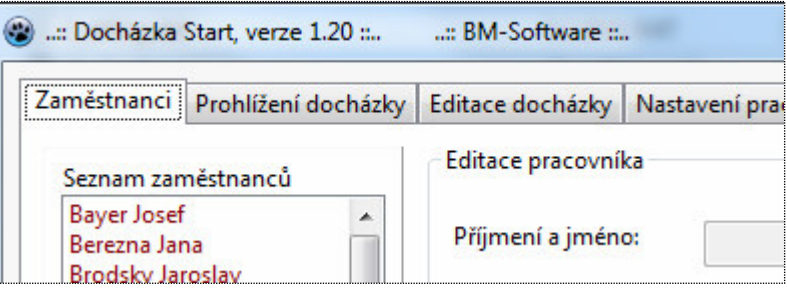

Pokud jí chcete využít, pošlete nám e-mailem zálohu programové složky docházky provedenou dle níže uvedeného postupu. Dále do těla zprávy uveďte fakturační adresu a podrobný popis Vašeho problému. Pokud se například jedná o nejasnosti ohledně výpočtů docházky atd., uveďte alespoň jeden konkrétní případ (jméno pracovníka, datum), kde podle Vás k chybě dochází. Aby mohl pracovník podpory pracovat s konkrétními údaji.

Zálohu programové složky docházky proveďte pomocí tohoto postupu:

**1.** Ukončíte program Docházka Start, pokud jej máte spuštěný

**2.** Zazipujete obsah programového adresáře docházky.

Tím je většinou c:\dochazka\_start \\*.\* (nebo kontaktuje vašeho správce IT nebo toho kdo docházku instaloval)

**3.** Výsledný ZIP archiv odešlete e-mailem na adresu bmsoft@seznam.cz včetně fakturačních údajů a podrobného popisu problému

Pokud je soubor na e-mail p*ř*íliš velký, lze zaslat nap*ř*. p*ř*es www.uschovna.cz a do e-mailu vložit jen odkaz k vyzvednutí.

E-mailem tedy pošlete:

- 1. zazipovaný programový adresář docházky
- 2. fakturační údaje pro platbu za podporu (fakturu obdržíte obratem v e-mailu)
- 3. podrobný popis problému s uvedením konkrétního případu.

**E-mail musí obsahovat vždy všechny 3 položky, jinak nebude podporou vůbec zpracován a bude zrušen!** 

Zasláním uvedeného zároveň souhlasíte s placenou formou podpory a zavazujete se k úhradě následně fakturované částky. Jakmile pracovník podpory Váš požadavek zpracuje, obdržíte v odpovědi buď přímo fakturu a následně návod s řešením dotazu, nebo informace k dalšímu postupu při řešení požadavku (telefonát, vzdálená plocha a podobně).

### **Každý e-mail na podporu musí vždy obsahovat všechny 3 položky (**fakturační adresu, podrobný popis problému**,** zálohu databáze**) jinak nebude podporou vůbec zpracován!**

Pokud jste tedy napsali na podporu a ani do 2 či 3 dnů neobdržíte žádnou odpověď, tak v odeslané poště zkontrolujte, zda jste některou ze těchto tří položek nezapomněli do původního e-mailu uvést. E-mail bude třeba poslat zcela znovu kompletně i s chybějícími položkami. Nestačí jen do nového e-mailu doplnit to, co v původním nebylo. Vždy v každém e-mailu (i návazném) na podporu musí být všechny tři údaje, jinak je e-mail automaticky vyřazen ze zpracování.

 V odpovědi v rámci placené podpory poté obdržíte jak popis příčiny, proč se program chová uvedeným způsobem, tak i informaci s řešením pro případ, kdy chcete chování programu změnit. Samozřejmě v příloze e-mailu vidíte i fakturu za provedenou práci pracovníka podpory spojenou s analýzou zadání a řešením. Fakturu je nutné do týdne uhradit. Dokud nebude faktura uhrazena, nebude od vás podpora přijímat další žádosti.

 Placená podpora předpokládá používání aktuální verze docházkového systému. Doporučujeme aktualizovat alespoň 1x ročně, přestože aktualizace nejsou povinné a systém funguje i bez nich. Návod na aktualizaci je na CD ve složce *Prirucky* v souboru *Dochazka\_start\_aktualizace.pdf*